# マルチサイト設定でのEVPN/VxLANのトラブル シューティング

内容 概要 前提条件 要件 使用するコンポーネント トポロジ コントロールプレーンの確認 データプレーンの確認 データプレーンの確認 ポートASIC、スライス、およびSrcIdを確認するためのELAMキャプチャ

### 概要

このドキュメントでは、マルチサイト設定でイーサネットVPN/仮想拡張LAN(EVPN/VxLAN)をト ラブルシューティングする方法について説明します。

# 前提条件

### 要件

次の項目に関する知識があることが推奨されます。

- マルチプロトコルラベルスイッチング(MPLS)レイヤ3 VPN
- マルチプロトコルボーダーゲートウェイプロトコル(MP-BGP)
- EVPN

### 使用するコンポーネント

このドキュメントの情報は、次のソフトウェアとハードウェアのバージョンに基づいています。

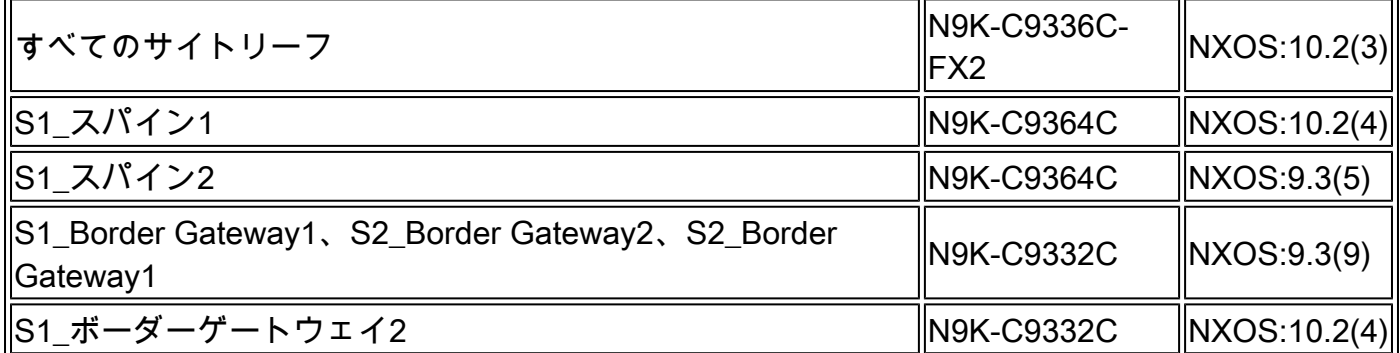

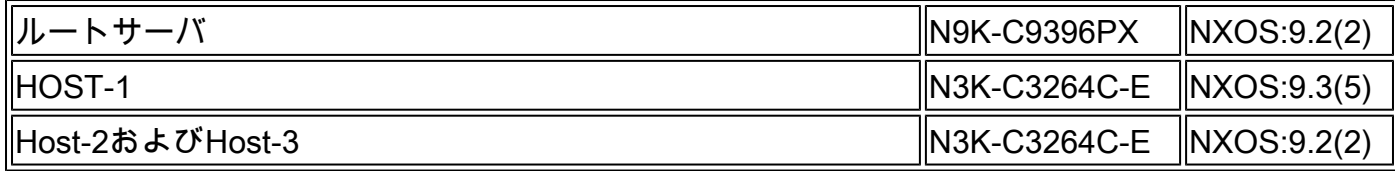

このドキュメントの情報は、特定のラボ環境にあるデバイスに基づいて作成されました。このド キュメントで使用するすべてのデバイスは、クリアな(デフォルト)設定で作業を開始していま す。本稼働中のネットワークでは、各コマンドによって起こる可能性がある影響を十分確認して ください。

トポロジ

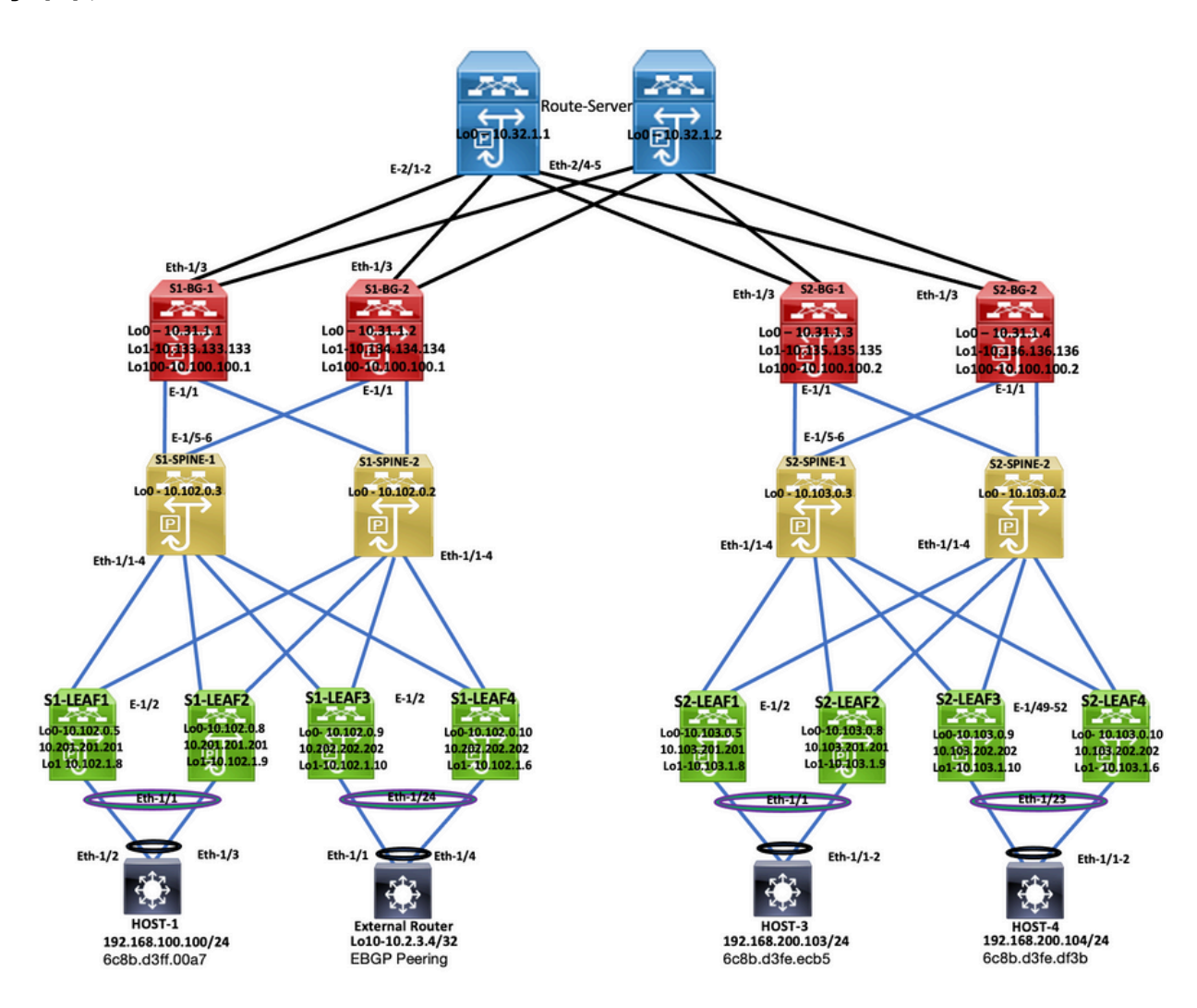

トポロジ

このドキュメントでは、トラフィックがDC-2 Host-3(192.168.200.104/24)から発信される場所に ついて説明し、宛先DC-1 Host-2(10.2.3.4)までパケットとともに移動します。

# コントロールプレーンの確認

コントロールプレーンを確認するには、次のコマンドを入力します。

**show ip int brief** IP Interface Status for VRF "default"(1) Interface IP Address Interface Status **Vlan100 192.168.100.103 protocol-up/link-up/admin-up** Vlan200 192.168.200.103 protocol-up/link-up/admin-up HOST\_3# External Router# External Router# **show ip int brie** IP Interface Status for VRF "default"(1) Interface IP Address Interface Status Vlan100 192.168.100.102 protocol-up/link-up/admin-up Vlan200 192.168.200.102 protocol-up/link-up/admin-up **Lo10 10.2.3.4 protocol-up/link-up/admin-up** External Router# HOST<sub>3#</sub> HOST<sub>3#</sub> **ping 10.2.3.4 source 192.168.100.103** PING 10.2.3.4 (10.2.3.4) from 192.168.100.103: 56 data bytes 64 bytes from 10.2.3.4: icmp\_seq=0 ttl=250 time=1.153 ms 64 bytes from 10.2.3.4: icmp\_seq=1 ttl=250 time=0.569 ms 64 bytes from 10.2.3.4: icmp\_seq=2 ttl=250 time=0.562 ms 64 bytes from 10.2.3.4: icmp\_seq=3 ttl=250 time=0.525 ms 64 bytes from 10.2.3.4: icmp\_seq=4 ttl=250 time=0.527 ms --- 10.2.3.4 ping statistics --- 5 packets transmitted, 5 packets received, 0.00% packet loss round-trip  $min/avg/max = 0.525/0.667/1.153 ms$ HOST\_3# <#root> S2-Leaf1# **show bgp l2vpn evp vrf vrf\_2** BGP routing table information for VRF default, address family L2VPN EVPN BGP table version is 4420, Local Router ID is 10.103.0.5 Status: s-suppressed, x-deleted, S-stale, d-dampened, h-history, \*-valid, >-best Path type: i-internal, e-external, c-confed, l-local, a-aggregate, r-redist, I-injected Origin codes: i - IGP, e - EGP, ? - incomplete, | - multipath, & - backup, 2 - best2 Network Next Hop Metric LocPrf Weight Path Route Distinguisher: 10.103.0.5:5 (L3VNI 4000502) \*>i[5]:[0]:[0]:[24]:[192.168.100.0]/224 10.100.100.2 100 0 300 100 i

HOST\_3#

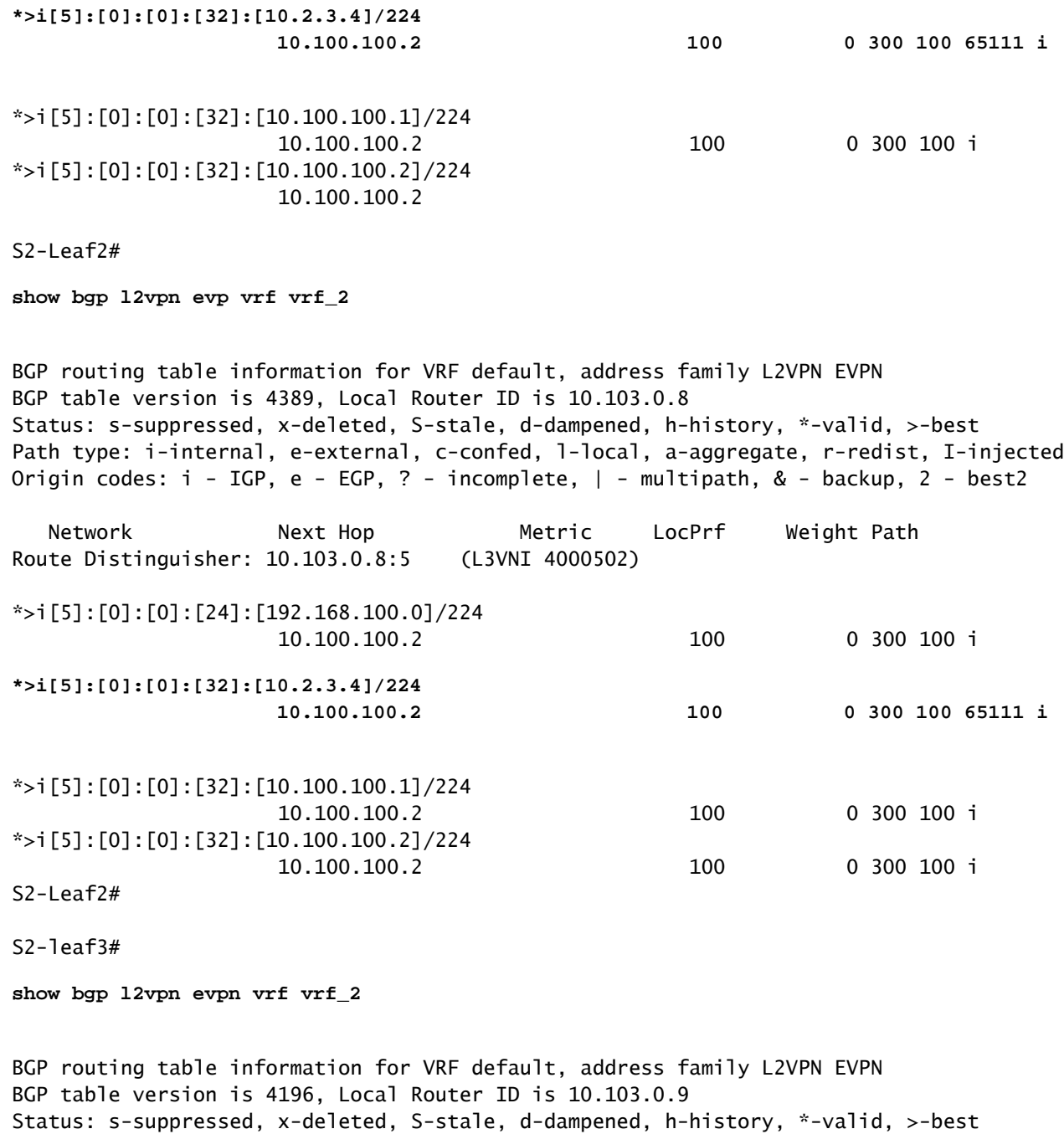

Path type: i-internal, e-external, c-confed, l-local, a-aggregate, r-redist, I-injected Origin codes: i - IGP, e - EGP, ? - incomplete, | - multipath, & - backup, 2 - best2

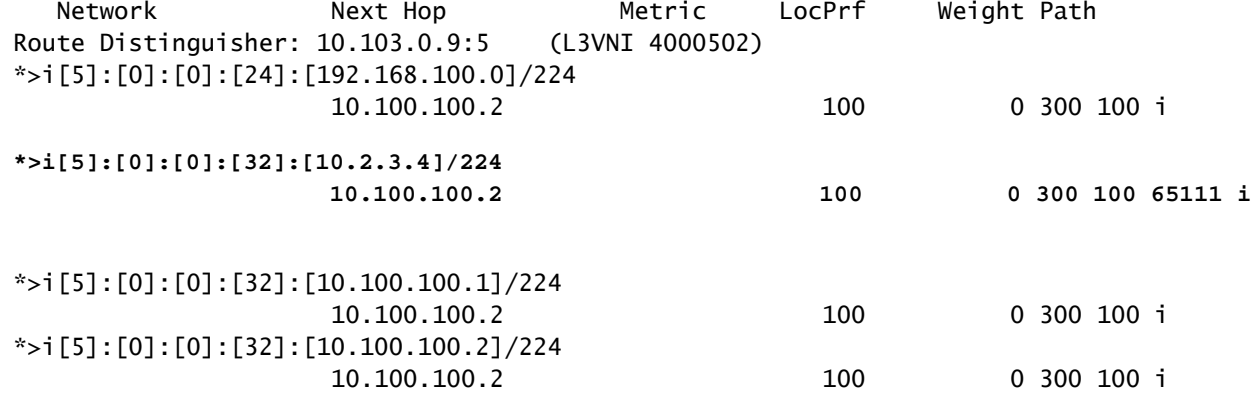

#### S2-Leaf4# S2-Leaf4#

**show bgp l2vpn evpn vrf vrf\_2**

BGP routing table information for VRF default, address family L2VPN EVPN BGP table version is 4381, Local Router ID is 10.102.0.10 Status: s-suppressed, x-deleted, S-stale, d-dampened, h-history, \*-valid, >-best Path type: i-internal, e-external, c-confed, l-local, a-aggregate, r-redist, I-injected Origin codes: i - IGP, e - EGP, ? - incomplete, | - multipath, & - backup, 2 - best2 Network Next Hop Metric LocPrf Weight Path Route Distinguisher: 10.102.0.10:5 (L3VNI 4000502) \*>i[5]:[0]:[0]:[24]:[192.168.100.0]/224 10.100.100.2 100 0 300 100 i **\*>i[5]:[0]:[0]:[32]:[10.2.3.4]/224 10.100.100.2 100 0 300 100 65111 i** \*>i[5]:[0]:[0]:[32]:[10.100.100.1]/224 10.100.100.2 100 0 300 100 i \*>i[5]:[0]:[0]:[32]:[10.100.100.2]/224 10.100.100.2 100 0 300 100 i S<sub>2</sub>-Leaf4# S<sub>2</sub>-Leaf4#

#### <#root>

S2-Spine1#

**show bgp l2vpn evpn**

```
BGP routing table information for VRF default, address family L2VPN EVPN
BGP table version is 1235, Local Router ID is 10.103.0.3
Status: s-suppressed, x-deleted, S-stale, d-dampened, h-history, *-valid, >-best
Path type: i-internal, e-external, c-confed, l-local, a-aggregate, r-redist, I-injected
Origin codes: i - IGP, e - EGP, ? - incomplete, | - multipath, & - backup, 2 - best2
      Network            Next Hop            Metric     LocPrf     Weight Path
Route Distinguisher: 200:4000502
* i[5]:[0]:[0]:[24]:[192.168.100.0]/224
                                            10.100.100.2                      100          0 300 100 
*>i                   10.100.100.2                      100          0 300 100 i
* i[5]:[0]:[0]:[32]:[10.2.3.4]/224
                      10.100.100.2 100 0 300 100 65111 i
*>i 10.100.100.2 100 0 300 100 65111 i
* i[5]:[0]:[0]:[32]:[10.100.100.1]/224
                                            10.100.100.2                      100          0 300 100 i
*>i                   10.100.100.2                      100          0 300 100 i
* i[5]:[0]:[0]:[32]:[10.100.100.2]/224
                                          10.100.100.2                      100          0 300 100 i
*>i                   10.100.100.2                      100          0 300 100 i
```
S2-BG1#

**show ip int brie**

IP Interface Status for VRF "default"(1) Interface IP Address Interface Status Lo0 10.31.1.3 protocol-up/link-up/admin-up Lo1 10.135.135.135 protocol-up/link-up/admin-up **Lo100 10.100.100.2 protocol-up/link-up/admin-up** Eth1/1 192.168.17.12 protocol-up/link-up/admin-up Eth1/3 10.150.152.1 protocol-up/link-up/admin-up S2-BG1# S2-BG1# **show ip route 10.2.3.4 vrf vrf\_2** IP Route Table for VRF "vrf\_2" '\*' denotes best ucast next-hop '\*\*' denotes best mcast next-hop '[x/y]' denotes [preference/metric] '%<string>' in via output denotes VRF <string> **10.2.3.4/32, ubest/mbest: 1/0** \*via 10.100.100.1%default, [20/0], 04:09:46, bgp-200, external, tag 300, segid: 4000502 tunnelid: 0xa646 S2-BG1# S2-BG1# **show bgp l2vpn evpn** BGP routing table information for VRF default, address family L2VPN EVPN BGP table version is 6206, Local Router ID is 10.31.1.3 Status: s-suppressed, x-deleted, S-stale, d-dampened, h-history, \*-valid, >-best Path type: i-internal, e-external, c-confed, l-local, a-aggregate, r-redist, I-injected Origin codes: i - IGP, e - EGP, ? - incomplete, | - multipath, & - backup, 2 - best2 Network Next Hop Metric LocPrf Weight Path Route Distinguisher: 100:4000502 \*>e[5]:[0]:[0]:[24]:[192.168.100.0]/224 10.100.100.1 0 0 300 100 i **\*>e[5]:[0]:[0]:[32]:[10.2.3.4]/224 10.100.100.1 0 300 100 65111 i** \*>e[5]:[0]:[0]:[32]:[10.100.100.1]/224 10.100.100.1 0 0 300 100 i \*>e[5]:[0]:[0]:[32]:[10.100.100.2]/224 10.100.100.1 0 0 300 100 i

#### <#root>

S2-BG2#

**show ip int brief**

IP Interface Status for VRF "default"(1) Interface IP Address Interface Status Lo0 10.31.1.4 protocol-up/link-up/admin-up Lo1 10.136.136.136 protocol-up/link-up/admin-up **Lo100 10.100.100.2 protocol-up/link-up/admin-up** Eth1/1 192.168.18.12 protocol-up/link-up/admin-up Eth1/3 10.150.153.1 protocol-up/link-up/admin-up S2-BG2# S2-BG2# S2-BG2# **show ip route 10.2.3.4 vrf vrf\_2** IP Route Table for VRF "vrf\_2" '\*' denotes best ucast next-hop '\*\*' denotes best mcast next-hop '[x/y]' denotes [preference/metric] '%<string>' in via output denotes VRF <string> **10.2.3.4/32, ubest/mbest: 1/0** \*via 10.100.100.1%default, [20/0], 04:15:13, bgp-200, external, tag 300, segid: 4000502 tunnelid: 0x  $S2-RG2#$ S2-BG2# **show bgp l2vpn evpn** BGP routing table information for VRF default, address family L2VPN EVPN BGP table version is 5455, Local Router ID is 10.31.1.4 Status: s-suppressed, x-deleted, S-stale, d-dampened, h-history, \*-valid, >-best Path type: i-internal, e-external, c-confed, l-local, a-aggregate, r-redist, I-injected Origin codes: i - IGP, e - EGP, ? - incomplete, | - multipath, & - backup, 2 - best2 Network Next Hop Metric LocPrf Weight Path Route Distinguisher: 100:4000502 \*>e[5]:[0]:[0]:[24]:[192.168.100.0]/224 10.100.100.1 0 300 100 i **\*>e[5]:[0]:[0]:[32]:[10.2.3.4]/224 10.100.100.1 0 300 100 65111 i** \*>e[5]:[0]:[0]:[32]:[10.100.100.1]/224 10.100.100.1 0 0 300 100 i \*>e[5]:[0]:[0]:[32]:[10.100.100.2]/224 10.100.100.1 0 0 300 100 i

#### <#root>

Router\_Server#

**show ip int brief**

IP Interface Status for VRF "default"(1) Interface IP Address Interface Status  $\text{L}$ o0  $\text{L}$   $\text{L}$   $\text$ Eth2/1 10.150.150.2 protocol-up/link-up/admin-up  $Eth2/2$  10.150.151.2 protocol-up/link-up/admin-up Eth2/4 10.150.152.2 protocol-up/link-up/admin-up Eth2/5 10.150.153.2 protocol-up/link-up/admin-up Router\_Server# Router\_Server# **show ip route 10.100.100.1** IP Route Table for VRF "default" '\*' denotes best ucast next-hop '\*\*' denotes best mcast next-hop '[x/y]' denotes [preference/metric] '%<string>' in via output denotes VRF <string> **10.100.100.1/32, ubest/mbest: 2/0 \*via 10.150.150.1, [20/0], 4d22h, bgp-300, external, tag 100 \*via 10.150.151.1, [20/0], 4d22h, bgp-300, external, tag 100** Router\_Server# Router\_Server# Router\_Server# **show ip route 10.100.100.2** IP Route Table for VRF "default" '\*' denotes best ucast next-hop '\*\*' denotes best mcast next-hop '[x/y]' denotes [preference/metric] '%<string>' in via output denotes VRF <string> **10.100.100.2/32, ubest/mbest: 2/0 \*via 10.150.152.1, [20/0], 3w5d, bgp-300, external, tag 200 \*via 10.150.153.1, [20/0], 3w5d, bgp-300, external, tag 200** Router\_Server# Router\_Server# **show bgp l2vpn evpn** BGP routing table information for VRF default, address family L2VPN EVPN BGP table version is 4574, Local Router ID is 10.32.1.1 Status: s-suppressed, x-deleted, S-stale, d-dampened, h-history, \*-valid, >-best Path type: i-internal, e-external, c-confed, l-local, a-aggregate, r-redist, I-injected Origin codes: i - IGP, e - EGP, ? - incomplete, | - multipath, & - backup, 2 - best2 Network Next Hop Metric LocPrf Weight Path Route Distinguisher: 200:4000100 \* e[2]:[0]:[0]:[48]:[6c8b.d3fe.ecb5]:[32]:[192.168.100.103]/272 10.100.100.2 2000 0 200 i  $*$ >e  $*$  10.100.100.2 2000 0 200 i Route Distinguisher: 100:4000502 \*>e[5]:[0]:[0]:[24]:[192.168.100.0]/224 10.100.100.1 2000 0 100 i \* e 10.100.100.1 2000 0 100 i **\* e[5]:[0]:[0]:[32]:[10.2.3.4]/224**

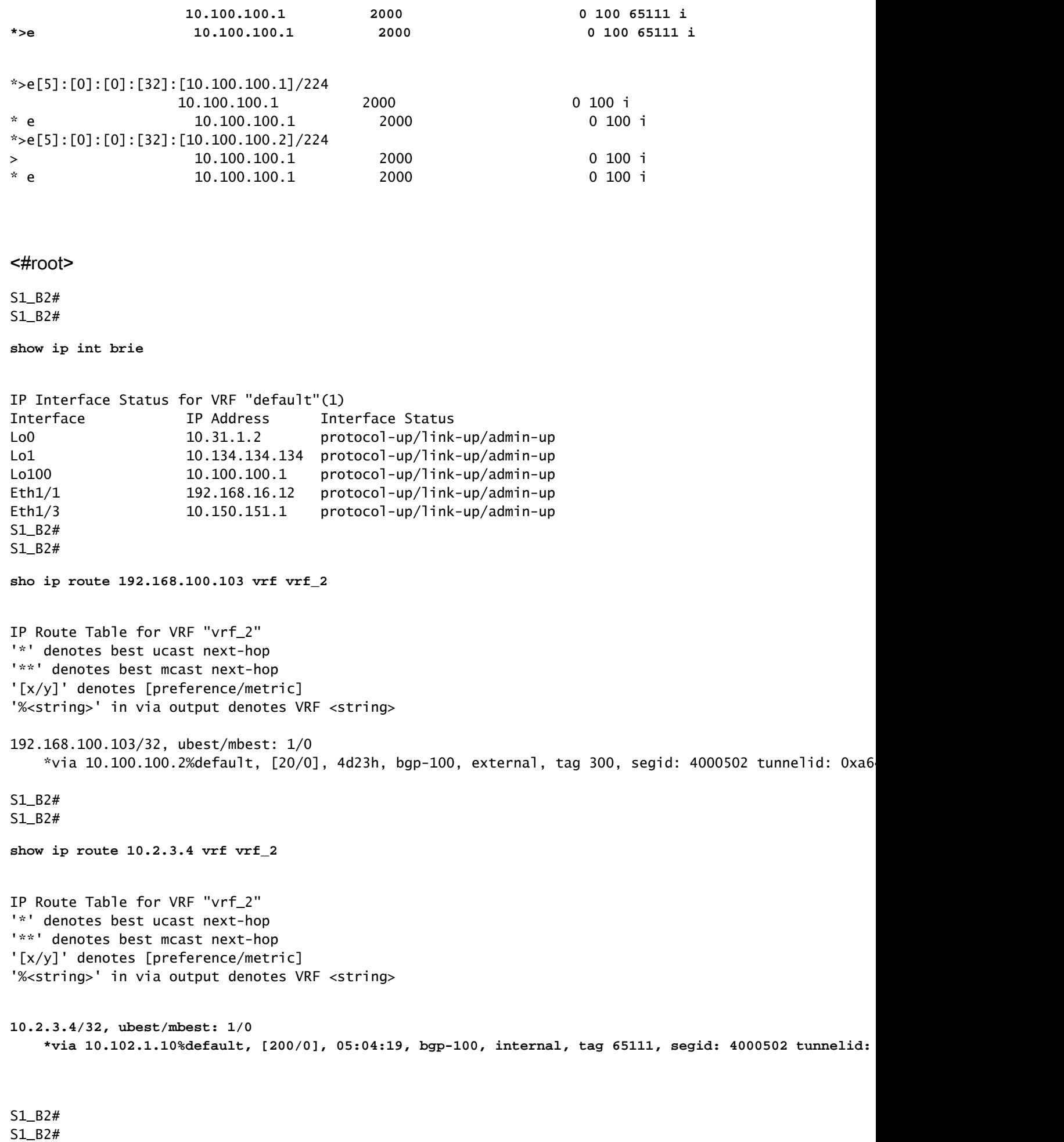

S1\_B2#

#### **show bgp l2vpn evpn**

BGP routing table information for VRF default, address family L2VPN EVPN BGP table version is 5449, Local Router ID is 10.31.1.2 Status: s-suppressed, x-deleted, S-stale, d-dampened, h-history, \*-valid, >-best Path type: i-internal, e-external, c-confed, l-local, a-aggregate, r-redist, I-injected Origin codes: i - IGP, e - EGP, ? - incomplete, | - multipath, & - backup, 2 - best2

 Network Next Hop Metric LocPrf Weight Path Route Distinguisher: 200:4000100

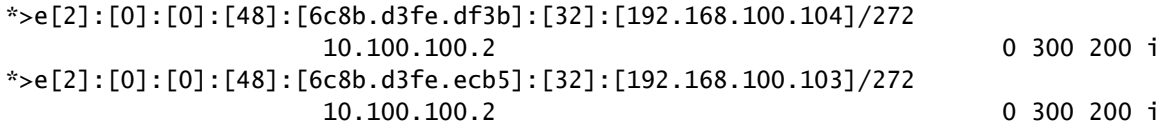

#### <#root>

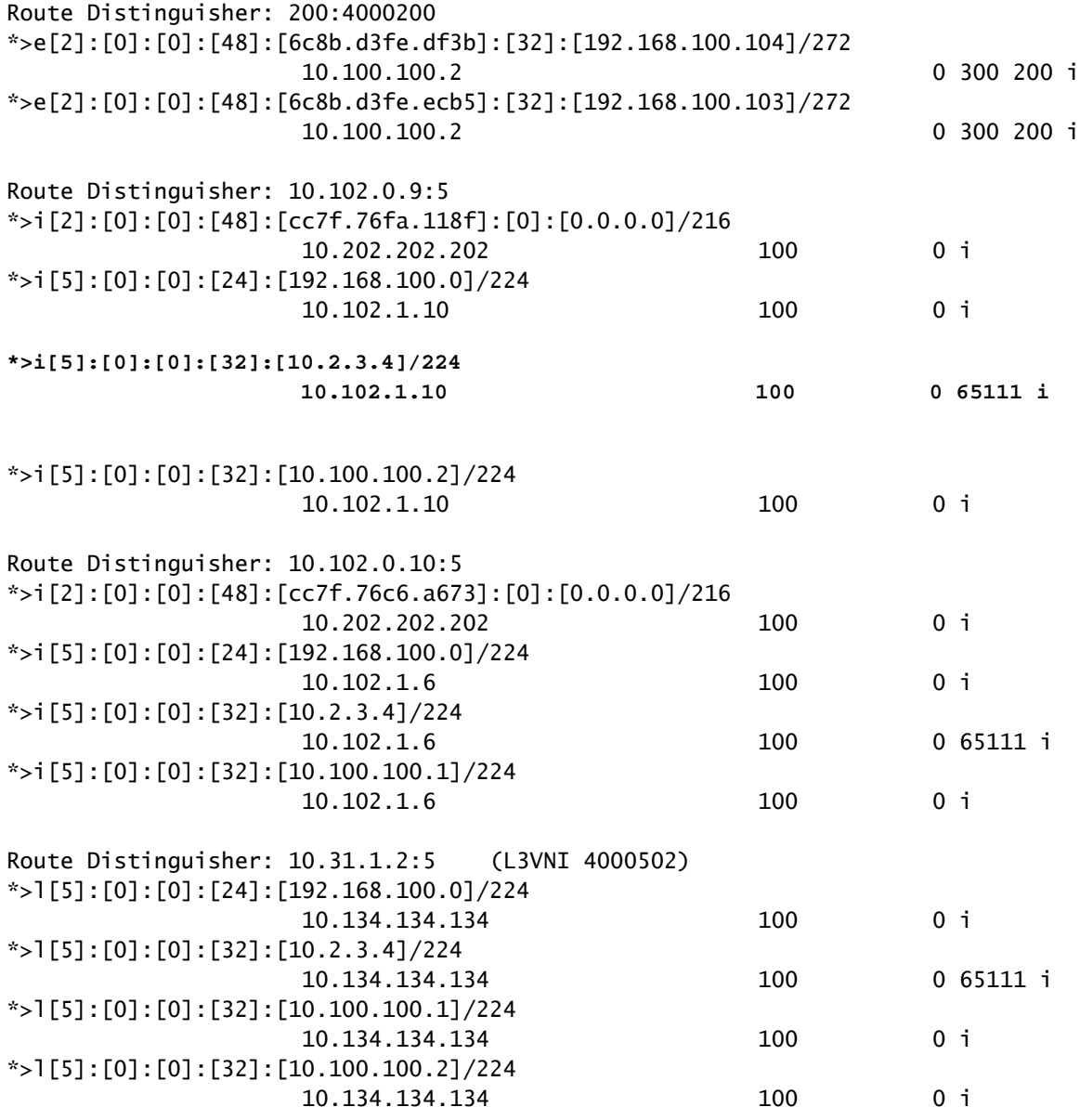

## <#root> S1-Bg1# **show ip int brie** IP Interface Status for VRF "default"(1) Interface IP Address Interface Status Lo0 10.31.1.1 protocol-up/link-up/admin-up Lo1 10.133.133.133 protocol-up/link-up/admin-up Lo100 10.100.100.1 protocol-up/link-up/admin-up Eth1/1 192.168.15.12 protocol-up/link-up/admin-up Eth1/3 10.150.150.1 protocol-up/link-up/admin-up S1-Bg1# S1-Bg1# **show ip route 10.100.100.2 vrf vrf\_2** IP Route Table for VRF "vrf\_2" '\*' denotes best ucast next-hop '\*\*' denotes best mcast next-hop '[x/y]' denotes [preference/metric] '%<string>' in via output denotes VRF <string> **10.100.100.2/32, ubest/mbest: 1/0** \*via 10.102.1.10%default, [200/0], 4d23h, bgp-100, internal, tag 100, segid: 4000502 tunnelid: 0xa66 S1-Bg1# S1-Bg1# **show ip route 192.168.100.103 vrf vrf\_2** IP Route Table for VRF "vrf\_2" '\*' denotes best ucast next-hop '\*\*' denotes best mcast next-hop '[x/y]' denotes [preference/metric] '%<string>' in via output denotes VRF <string> **192.168.100.103/32, ubest/mbest: 1/0** \*via 10.100.100.2%default, [20/0], 4d23h, bgp-100, external, tag 300, segid: 4000502 tunnelid: 0xa64 S1-Bg1#

```
S1-Bg1#
```
**show ip route 10.2.3.4 vrf vrf\_2**

IP Route Table for VRF "vrf\_2" '\*' denotes best ucast next-hop '\*\*' denotes best mcast next-hop '[x/y]' denotes [preference/metric] '%<string>' in via output denotes VRF <string> \*via 10.102.1.10%default, [200/0], 05:21:41, bgp-100, internal, tag 65111, segid: 4000502 tunnelid:

S1-Bg1# S1-Bg1#

**show bgp l2vpn evpn**

BGP routing table information for VRF default, address family L2VPN EVPN BGP table version is 6654, Local Router ID is 10.31.1.1 Status: s-suppressed, x-deleted, S-stale, d-dampened, h-history, \*-valid, >-best Path type: i-internal, e-external, c-confed, l-local, a-aggregate, r-redist, I-injected Origin codes: i - IGP, e - EGP, ? - incomplete, | - multipath, & - backup, 2 - best2 Network Next Hop Metric LocPrf Weight Path Route Distinguisher: 200:4000100 \*>e[2]:[0]:[0]:[48]:[6c8b.d3fe.df3b]:[32]:[192.168.100.104]/272 10.100.100.2 0 300 200 i \*>e[2]:[0]:[0]:[48]:[6c8b.d3fe.ecb5]:[32]:[192.168.100.103]/272 10.100.100.2 0 300 200 i Route Distinguisher: 200:4000200 \*>e[2]:[0]:[0]:[48]:[6c8b.d3fe.df3b]:[32]:[192.168.200.104]/272 10.100.100.2 0 300 200 i \*>e[2]:[0]:[0]:[48]:[6c8b.d3fe.ecb5]:[32]:[192.168.200.103]/272 10.100.100.2 0 300 200 i Route Distinguisher: 10.31.1.1:32867 (L2VNI 4000100) \*>e[2]:[0]:[0]:[48]:[6c8b.d3fe.ecb5]:[32]:[192.168.100.103]/272 10.100.100.2 0 300 200 i \*>i[2]:[0]:[0]:[48]:[6c8b.d3fe.ff09]:[32]:[192.168.100.102]/272 10.202.202.202 100 0 i \* i 10.202.202.202 100 0 i \*>i[2]:[0]:[0]:[48]:[6c8b.d3ff.00a7]:[32]:[192.168.100.100]/272 10.201.201.201 100 0 i \* i 10.201.201.201 100 0 i \*>e[2]:[0]:[0]:[48]:[6c8b.d3fe.ecb5]:[32]:[192.168.200.103]/272 10.100.100.2 0 300 200 i \*>i[2]:[0]:[0]:[48]:[6c8b.d3fe.ff09]:[32]:[192.168.200.102]/272 10.202.202.202 100 0 i \* i 10.202.202.202 100 0 i \*>i[2]:[0]:[0]:[48]:[6c8b.d3ff.00a7]:[32]:[192.168.200.100]/272 10.201.201.201 100 0 i \* i 10.201.201.201 100 0 i Route Distinguisher: 10.102.0.10:5 \*>i[2]:[0]:[0]:[48]:[cc7f.76c6.a673]:[0]:[0.0.0.0]/216 10.202.202.202 100 0 i \*>i[5]:[0]:[0]:[24]:[192.168.100.0]/224 10.102.1.6 100 0 i \*>i[5]:[0]:[0]:[32]:[10.2.3.4]/224 10.102.1.6 100 0 65111 i \*>i[5]:[0]:[0]:[32]:[10.100.100.1]/224 10.102.1.6 100 0 i

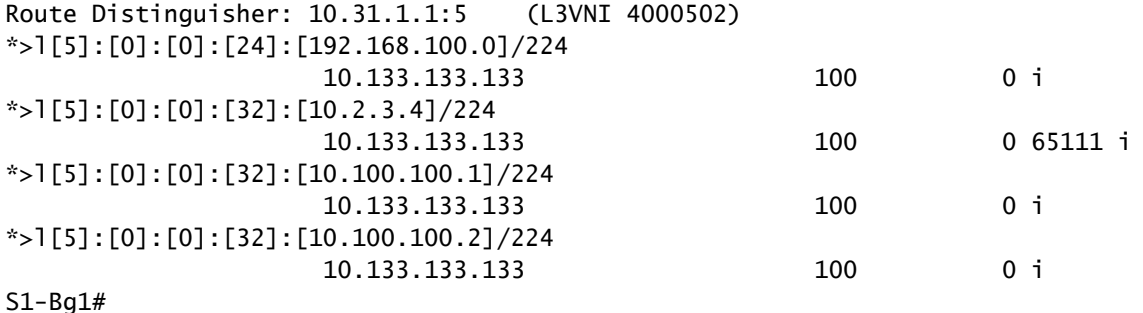

#### <#root>

S1-Leaf1#

**show ip int brief**

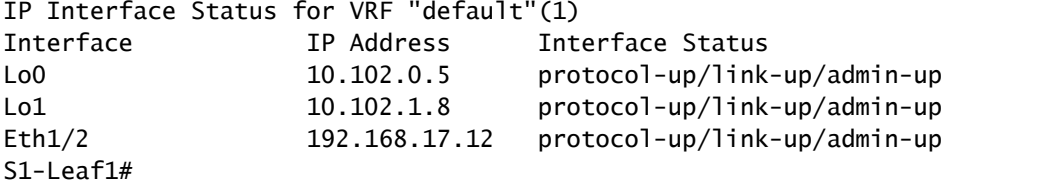

S1-Leaf1#

**show bgp l2vpn evpn vrf vrf\_2**

BGP routing table information for VRF default, address family L2VPN EVPN BGP table version is 918, Local Router ID is 10.102.0.5 Status: s-suppressed, x-deleted, S-stale, d-dampened, h-history, \*-valid, >-best Path type: i-internal, e-external, c-confed, l-local, a-aggregate, r-redist, I-injected Origin codes: i - IGP, e - EGP, ? - incomplete, | - multipath, & - backup, 2 - best2

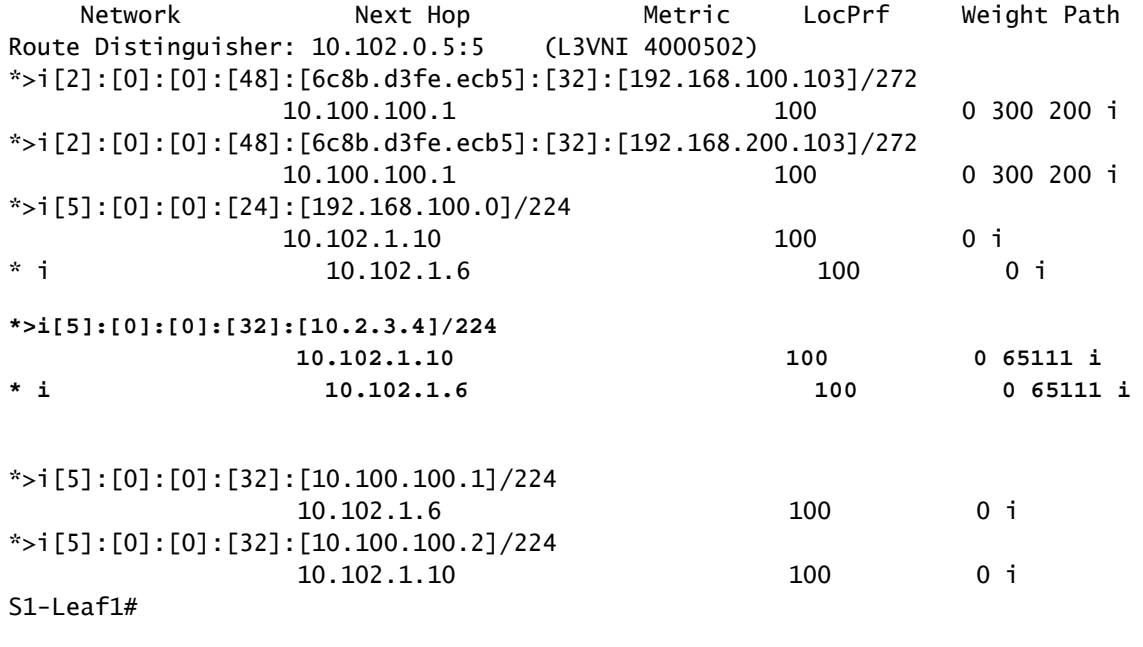

S1-Leaf2#

**show ip int brie**

```
IP Interface Status for VRF "default"(1)
Interface            IP Address      Interface Status
Lo0                  10.102.0.8      protocol-up/link-up/admin-up       
Lo1                  10.102.1.9      protocol-up/link-up/admin-up       
Eth1/2               192.168.18.12   protocol-up/link-up/admin-up       
S<sub>1</sub>-Leaf<sub>2</sub>#
S1-Leaf2# 
S<sub>1</sub>-Leaf<sub>2</sub>#
show bgp l2vpn evpn vrf vrf_2
BGP routing table information for VRF default, address family L2VPN EVPN
BGP table version is 680, Local Router ID is 10.102.0.8
Status: s-suppressed, x-deleted, S-stale, d-dampened, h-history, *-valid, >-best
Path type: i-internal, e-external, c-confed, l-local, a-aggregate, r-redist, I-injected
Origin codes: i - IGP, e - EGP, ? - incomplete, | - multipath, & - backup, 2 - best2
      Network            Next Hop            Metric     LocPrf     Weight Path
Route Distinguisher: 10.102.0.8:5    (L3VNI 4000502)
*>i[2]:[0]:[0]:[48]:[6c8b.d3fe.ecb5]:[32]:[192.168.100.103]/272
                                             10.100.100.1                      100          0 300 200 i
*>i[2]:[0]:[0]:[48]:[6c8b.d3fe.ecb5]:[32]:[192.168.200.103]/272
                                           10.100.100.1                      100          0 300 200 i
*>i[5]:[0]:[0]:[24]:[192.168.100.0]/224                  
        10.102.1.10                       100          0 i
* i                   10.102.1.6                        100          0 i
* i[5]:[0]:[0]:[32]:[10.2.3.4]/224
 10.102.1.6 100 0 65111 i
*>i 10.102.1.10 100 0 65111 i
*>i[5]:[0]:[0]:[32]:[10.100.100.1]/224
                                             10.102.1.6                        100          0 i
*>i[5]:[0]:[0]:[32]:[10.100.100.2]/224
                                             10.102.1.10                       100          0 i
S1-Leaf3# 
S1-Leaf3#
show ip int brie
IP Interface Status for VRF "default"(1)
Interface            IP Address      Interface Status
Lo0                  10.102.0.9      protocol-up/link-up/admin-up       
Lo1                  10.102.1.10     protocol-up/link-up/admin-up       
Eth1/2               192.168.19.12   protocol-up/link-up/admin-up       
S1-Leaf3# 
S1-Leaf3# 
S1-Leaf3# 
S1-Leaf3#
show bgp l2vpn evpn vrf vrf_2
BGP routing table information for VRF default, address family L2VPN EVPN
BGP table version is 5431, Local Router ID is 10.102.0.9
```
Status: s-suppressed, x-deleted, S-stale, d-dampened, h-history, \*-valid, >-best Path type: i-internal, e-external, c-confed, l-local, a-aggregate, r-redist, I-injected Origin codes: i - IGP, e - EGP, ? - incomplete, | - multipath, & - backup, 2 - best2 Network Next Hop Metric LocPrf Weight Path Route Distinguisher: 10.102.0.9:5 (L3VNI 4000502) \*>i[2]:[0]:[0]:[48]:[6c8b.d3fe.ecb5]:[32]:[192.168.100.103]/272 10.100.100.1 100 0 300 200 i \* i[5]:[0]:[0]:[24]:[192.168.100.0]/224 10.102.1.6 100 0 i \*>l 10.102.1.10 100 32768 i **\* i[5]:[0]:[0]:[32]:[10.2.3.4]/224 10.102.1.6 100 0 65111 i \*>l 10.102.1.10 0 65111 i** \*>i[5]:[0]:[0]:[32]:[10.100.100.1]/224 10.102.1.6 100 0 i \*>l[5]:[0]:[0]:[32]:[10.100.100.2]/224 10.102.1.10 100 32768 i S1-Leaf3# S1 Leaf4# S1 $\overline{L}$  Leaf4# **show ip int brief** IP Interface Status for VRF "default"(1) Interface IP Address Interface Status Lo0 10.102.0.10 protocol-up/link-up/admin-up Lo1 10.102.1.6 protocol-up/link-up/admin-up Eth1/2 192.168.20.12 protocol-up/link-up/admin-up S1\_Leaf4# S1\_Leaf4# S1\_Leaf4# **show bgp l2vpn evpn vrf vrf\_2** BGP routing table information for VRF default, address family L2VPN EVPN BGP table version is 5118, Local Router ID is 10.102.0.10 Status: s-suppressed, x-deleted, S-stale, d-dampened, h-history, \*-valid, >-best Path type: i-internal, e-external, c-confed, l-local, a-aggregate, r-redist, I-injected Origin codes: i - IGP, e - EGP, ? - incomplete, | - multipath, & - backup, 2 - best2 Network Next Hop Metric LocPrf Weight Path Route Distinguisher: 10.102.0.10:5 (L3VNI 4000502) \*>i[2]:[0]:[0]:[48]:[6c8b.d3fe.ecb5]:[32]:[192.168.100.103]/272 10.100.100.1 100 0 300 200 i \*>i[2]:[0]:[0]:[48]:[6c8b.d3fe.ecb5]:[32]:[192.168.200.103]/272 10.100.100.1 100 0 300 200 i \*>i[2]:[0]:[0]:[48]:[6c8b.d3ff.00a7]:[32]:[192.168.100.100]/272 10.201.201.201 100 0 i \* i 10.201.201.201 100 0 i \* i[5]:[0]:[0]:[24]:[192.168.100.0]/224 10.102.1.10 100 0 i  $*$ >l  $10.102.1.6$   $100$   $32768$  i **\*>l[5]:[0]:[0]:[32]:[10.2.3.4]/224**

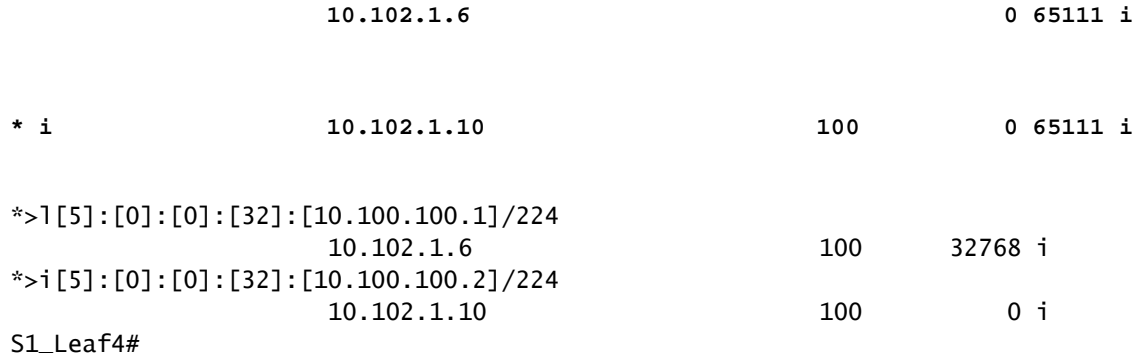

データプレーンの確認

データプランの検証は、さまざまなパケットキャプチャ方式とバリアントを理解するために、複 数のデバイスでテストされます。

Host-3の送信元IPアドレス192.168.100.103から外部ルータループバック100「10.2.3.4」にpingを 実行します。

<#root>

HOST\_3# HOST\_3#

**ping 10.2.3.4 source 192.168.100.103**

PING 10.2.3.4 (10.2.3.4) from 192.168.100.103: 56 data bytes 64 bytes from 10.2.3.4: icmp\_seq=0 ttl=250 time=1.153 ms 64 bytes from 10.2.3.4: icmp\_seq=1 ttl=250 time=0.569 ms 64 bytes from 10.2.3.4: icmp\_seq=2 ttl=250 time=0.562 ms 64 bytes from 10.2.3.4: icmp\_seq=3 ttl=250 time=0.525 ms 64 bytes from 10.2.3.4: icmp\_seq=4 ttl=250 time=0.527 ms --- 10.2.3.4 ping statistics --- 5 packets transmitted, 5 packets received, 0.00% packet loss round-trip  $min/avg/max = 0.525/0.667/1.153 ms$ HOST\_3#

Ethanalyzerは、外部ルータループバック10.2.3.4到達可能性に対するトラフィックを送受信する リーフを確認するために、サイト2のリーフ1とリーフ2で実行されます。

<#root>

S2-Leaf1(config-monitor)#

**sho clock**

Warning: No NTP peer/server configured. Time may be out of sync. 07:11:37.455 UTC Tue Feb 21 2023

```
Time source is NTP
S2-Leaf1(config-monitor)# 
S2-Leaf1(config-monitor)#
show run section monitor
show running-config | section monitor
icam monitor scale
monitor session 1 
    source interface port-channel100 both
    destination interface sup-eth0
    no shut
S2-Leaf1(config-monitor)# 
S2-Leaf2(config-monitor)# 
S2-Leaf2(config-monitor)#
ethanalyzer local interface inband display-filter "ip.addr==10.2.3.4 && ip.addr==192.168.100.103 && icmp
Capturing on 'ps-inb'
1385 2023-02-21 07:10:46.424195144 192.168.100.103 → 10.2.3.4 ICMP 102 Echo (ping) request id=0xdd1f, s
1386 2023-02-21 07:10:46.424818423     10.2.3.4 \rightarrow 192.168.100.103 ICMP 98 Echo (ping) reply id=0xdd1f, se
1387 2023-02-21 07:10:46.425263621 192.168.100.103 \rightarrow 10.2.3.4 ICMP 102 Echo (ping) request id=0xdd1f,
1388 2023-02-21 07:10:46.425486046      10.2.3.4 \rightarrow 192.168.100.103 ICMP 98 Echo (ping) reply id=0xdd1f, se
1389 2023-02-21 07:10:46.425856150 192.168.100.103 \rightarrow 10.2.3.4 ICMP 102 Echo (ping) request id=0xdd1f,
1390 2023-02-21 07:10:46.426095692      10.2.3.4 → 192.168.100.103 ICMP 98 Echo (ping) reply id=0xdd1f, so
1391 2023-02-21 07:10:46.426438174 192.168.100.103 \rightarrow 10.2.3.4 ICMP 102 Echo (ping) request id=0xdd1f,
1392 2023-02-21 07:10:46.426642605      10.2.3.4 → 192.168.100.103 ICMP 98 Echo (ping) reply id=0xdd1f, so
1393 2023-02-21 07:10:46.427004108 192.168.100.103 \rightarrow 10.2.3.4 ICMP 102 Echo (ping) request id=0xdd1f,
1394 2023-02-21 07:10:46.427210984      10.2.3.4 → 192.168.100.103 ICMP 98 Echo (ping) reply id=0xdd1f, se
10 
S2-Leaf2(config-monitor)# 
S2-Leaf2(config-monitor)#
sho clock
```
Warning: No NTP peer/server configured. Time may be out of sync. 07:12:31.069 UTC Tue Feb 21 2023 Time source is NTP S2-Leaf2(config-monitor)#

CLI出力で、サイト2 Leaf-2が外部ルータ10.2.3.4に対するインターネット制御メッセージプロト コル(ICMP)要求を受信し、転送していることが確認されました。

次のCLIの例では、サイト1が宛先10.2.3.4にパケットを転送するリーフを確認します。

#### <#root>

S1-Leaf3(config-monitor)# S1-Leaf3(config-monitor)#

ethanalyzer local interface inband display-filter "ip.addr==10.2.3.4 && ip.addr==192.168.100.103 && icmp

#### Capturing on 'ps-inb'

253 2023-02-21 07:10:50.379741403 192.168.100.103 → 10.2.3.4 ICMP 98 Echo (ping) request id=0xdd1f, s  $254$  2023-02-21 07:10:50.380357311 10.2.3.4 → 192.168.100.103 ICMP 102 Echo (ping) reply id=0xdd1f, s  $255$  2023-02-21 07:10:50.380810012 192.168.100.103  $\rightarrow$  10.2.3.4 ICMP 98 Echo (ping) request id=0xdd1f, s

```
256 2023-02-21 07:10:50.381025676      10.2.3.4 → 192.168.100.103 ICMP 102 Echo (ping) reply id=0xdd1f, s
  257 2023-02-21 07:10:50.381401968 192.168.100.103 → 10.2.3.4 ICMP 98 Echo (ping) request id=0xdd1f, s
  258 2023-02-21 07:10:50.381631838      10.2.3.4 → 192.168.100.103 ICMP 102 Echo (ping) reply id=0xdd1f, :
  259 2023-02-21 07:10:50.381984272 192.168.100.103 → 10.2.3.4 ICMP 98 Echo (ping) request id=0xdd1f, s
  260 2023-02-21 07:10:50.382176820 10.2.3.4 → 192.168.100.103 ICMP 102 Echo (ping) reply id=0xdd1f, sequest in 2500 (replest in 250)
  261 2023-02-21 07:10:50.382549820 192.168.100.103 → 10.2.3.4 ICMP 98 Echo (ping) request id=0xdd1f, s
  262 2023-02-21 07:10:50.382746640      10.2.3.4 → 192.168.100.103 ICMP 102 Echo (ping) reply id=0xdd1f, s
S1-Leaf3(config-monitor)#
sho clock
Warning: No NTP peer/server configured. Time may be out of sync.
07:11:22.514 UTC Tue Feb 21 2023
Time source is NTP
S1-Leaf3(config-monitor)#  
S1-Leaf3(config-monitor)#
show run section monitor
show running-config | section monitor
monitor session 1 
    source interface port-channel2 both
    destination interface sup-eth0
    no shut
S1-Leaf3(config-monitor)# 
S1-Leaf3(config-monitor)#
show moni sess 1
      session 1
---------------
type              : local
state : up<br>acl-name : ac'
                  acl-name          : acl-name not specified
source intf :
        rx            : Po2           
        tx            : Po2           
        both          : Po2           
source VLANs :
       rx            : 
        tx            : 
        both          : 
filter VLANs : filter not specified
source fwd drops  : 
destination ports : sup-eth0  
source VSANs :
    rx            : 
S1-Leaf3(config-monitor)# 
S1_Leaf4(config-monitor)#
ethanalyzer local interface inband display-filter "ip.addr==192.168.100.103" limit-captured-frames 0
Capturing on 'ps-inb'
S1_Leaf4(config-monitor)# 
S1_Leaf4(config-monitor)#
```

```
sho clock
```
Warning: No NTP peer/server configured. Time may be out of sync. 07:11:15.187 UTC Tue Feb 21 2023 Time source is NTP S1 Leaf4(config-monitor)#

お客様から、Host-3から外部ルータへの接続の問題が発生しているという応答がありました。顧 客は、VXLANファブリックがすべて正常であることを確認し、リーフがトラフィックを外部ルー タに転送することを確認する必要があります。この問題をトラブルシューティングする手順は次 のとおりです。

- 1. 外部ルータに対してpingを実行し、IPアドレス10.2.3.4が到達可能かどうかを確認します。
- S1-Leaf3とS1-Leaf4の両方でEmbedded Logic Analyzer Module(ELAM)キャプチャを取得し 2. 、(トポロジとトラフィックフローに基づいて)トリガーされるかどうかを確認します。
- 3. ELAMキャプチャを使用して、パケットがインターフェイスから転送され、外部ルータをポ イントしていることを確認します。
- サイト2:ethanalyzerを使用して、ICMP要求と応答を確認できます。応答がない場合、問題 4. はリモート側にあります(応答がない場合は、リモート側に問題があります)。
- 10.2.3.4がホスト4から到達可能で、ホスト3に問題がある場合は、ホスト固有の問題である 5. 可能性があります。アクセスコントロールリスト(ACL)、巡回冗長検査(CRC)エラー、およ びハッシュリンクを確認します。

<#root>

HOST<sub>3#</sub>

**ping 10.2.3.4 source 192.168.100.103**

PING 10.2.3.4 (10.2.3.4) from 192.168.100.103: 56 data bytes Request 0 timed out Request 1 timed out Request 2 timed out Request 3 timed out Request 4 timed out --- 10.2.3.4 ping statistics --- 5 packets transmitted, 0 packets received, 100.00% packet loss HOST\_3#

Host4#

**ping 10.2.3.4 source 192.168.100.104**

PING 10.2.3.4 (10.2.3.4) from 192.168.100.104: 56 data bytes 64 bytes from 10.2.3.4: icmp\_seq=0 ttl=250 time=1.266 ms 64 bytes from 10.2.3.4: icmp\_seq=1 ttl=250 time=0.62 m 64 bytes from 10.2.3.4: icmp\_seq=2 ttl=250 time=0.603 ms 64 bytes from 10.2.3.4: icmp\_seq=3 ttl=250 time=0.474 ms 64 bytes from 10.2.3.4: icmp\_seq=4 ttl=250 time=0.457 ms --- 10.2.3.4 ping statistics --- 5 packets transmitted, 5 packets received, 0.00% packet loss round-trip min/avg/max =  $0.457/0.684/1.266$  ms

# データプレーンの確認

### ポートASIC、スライス、およびSrcIdを確認するためのELAMキャプチャ

<#root>

**show hardware internal tah interface**

**show system internal ethpm info interface**

 **| i i src**

**start**

<#root> S1-Leaf3(TAH-elam)# **debug platform internal tah elam asic 0** S1-Leaf3(TAH-elam)# **trigger init asic 0 slice 1 in-select 7 out-select 0 use-src-id 8** Slot 1: param values: asic 0, slice 1, lu-a2d 1, in-select 7, out-select 0, src\_id 8 S1-Leaf3(TAH-elam-insel7)# **set inner ipv4 src\_ip 192.168.100.103** S1-Leaf3(TAH-elam-insel7)#

```
S1-Leaf3(TAH-elam-insel7)#
```
#### **report**

```
HEAVENLY ELAM REPORT SUMMARY
slot - 1, asic - 0, slice - 1
                ============================
Incoming Interface: Eth1/2
Src Idx : 0x5, Src BD : 2001
Outgoing Interface Info: dmod 1, dpid 52>>>>>>>>>>>>Pointing to Eth 1/24 towards external Router 
Dst Idx : 0x601, Dst BD : 100
Packet Type: IPv4
Dst MAC address: CC:7F:76:FA:11:8F
Src MAC address: 4C:E1:75:F7:38:C7
Dst IPv4 address: 10.2.3.4
Src IPv4 address: 192.168.100.103
Ver = 4, DSCP = 0, Don't Fragment = 0Proto = 1, TTL = 252, More Fragments = 0
Hdr len = 20, Pkt len = 84, Checksum = 0xb712L4 Protocol : 1
ICMP type    : 8
ICMP code    : 0
Drop Info:
----------
LUA:
LUB:
LUC:
LUD:
Final Drops:
vntag:
vntag_valid : 0
vntag_vir : 0
vntag_svif : 0
S1-Leaf3(TAH-elam-insel7)# 
S1 Leaf4#
show system internal ethpm info interface ethernet 1/2 | grep slice
   IF_STATIC_INFO: port_name=Ethernet1/2,if_index:0x1a000200,ltl=6140,slot=0, nxos_port=4,
dmod=1,dpid=76,unit=0,queue=65535,xbar_unitbmp=0x0,ns_pid=255,slice_num=1,port_on_slice=4,src_id=8
S1_Leaf4(TAH-elam)# 
debug platform internal tah elam asic 0
S1_Leaf4(TAH-elam)# 
trigger init asic 0 slice 1 in-select 7 out-select 0 use-src-id 8
Slot 1: param values: asic 0, slice 1, lu-a2d 1, in-select 7, out-select 0, src_id 8
S1_Leaf4(TAH-elam-insel7)#
set inner ipv4 src_ip 192.168.100.103
```

```
S1_Leaf4(TAH-elam-insel7)#
```
**start**

S1\_Leaf4(TAH-elam-insel7)#

#### **report**

ELAM not triggered yet on slot - 1, asic - 0, slice - 1 S1\_Leaf4(TAH-elam-insel7)#

ELAM出力の結論は、リーフは外部ルータにトラフィックを転送しますが、外部ルータからの応 答がないことです。そのため、ICMP応答について外部ルータチームに確認してください。

翻訳について

シスコは世界中のユーザにそれぞれの言語でサポート コンテンツを提供するために、機械と人に よる翻訳を組み合わせて、本ドキュメントを翻訳しています。ただし、最高度の機械翻訳であっ ても、専門家による翻訳のような正確性は確保されません。シスコは、これら翻訳の正確性につ いて法的責任を負いません。原典である英語版(リンクからアクセス可能)もあわせて参照する ことを推奨します。